# **Numerical Python**

CS*101* lec11

Plotting

2019-10-23

quiz: quiz11 due on Thurs 24/10 lab: Lab running in 100 meters race. No Lab hw: hw06 due Wed 30/10 exam: exam02 coming in Nov

### **Roadmap**

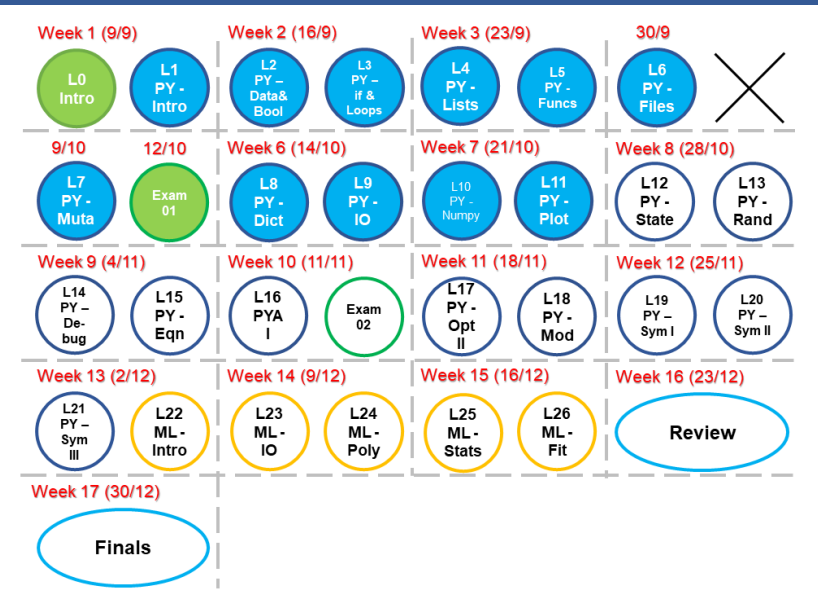

- A. Create basic plots of several types using MatPlotLib. => Using **lec10 Numpy** type as data
- B. Understand (and be able to repeat) the import process for MatPlotLib.
- C. Display simulation results in an intelligible fashion as a plot. => Needed everywhere in Engineering

# **numpy Recap**

### **Main point**

0. In numpy, the operators and functions normally work element-wise

1.  $x = np \cdot zeros(5) = np \cdot zeros(5) =$ np.zeros([5]) creates a 1D np.array 2. You can only do  $x[i]$  where  $i = 0$  to 4

## **Main point**

0. In numpy, the operators and functions normally work element-wise

1.  $x = np \cdot zeros(5) = np \cdot zeros(5) =$ np.zeros([5]) creates a 1D np.array 2. You can only do  $x[i]$  where  $i = 0$  to 4 Compare with 3.  $x = np{\text{.zeros}}([1, 5]) = np{\text{.zeros}}((1, 5))$ creates a 2D np.array of 1 row and 2 columns 4. You can do  $x[i, j]$  where  $i = 0$  and  $j = 0$  to 4 or  $x[i]$  where  $i = 0$  which shows the whole row

### **Main point**

0. In numpy, the operators and functions normally work element-wise

1.  $x = np \cdot zeros(5) = np \cdot zeros(5) =$ np.zeros([5]) creates a 1D np.array 2. You can only do  $x[i]$  where  $i = 0$  to 4 Compare with 3.  $x = np{\text{.zeros}}([1, 5]) = np{\text{.zeros}}((1, 5))$ creates a 2D np.array of 1 row and 2 columns 4. You can do  $x[i, j]$  where  $i = 0$  and  $j = 0$  to 4 or  $x[i]$  where  $i = 0$  which shows the whole row \*\* 1D vs 2D array is true for other commands like np.array([1,2,3]) vs np.array([[1,2,3]]) \*\* Use  $([ ] )$  or  $([ [ ] ] )$  to create array

### **numpy**

 $>> x.max(i)$ #max by column if i=0, by row if i=1 #max of everything in x if nothing

 $\gg$  x.min(i) #min by column if i=0, by row if i=1 #min of everything in x if nothing

 $>> x.$ mean(i) #mean by column if i=0, by row if i=1 #mean of everything in x if nothing

$$
\mathbf{X} = \left(\begin{array}{cc} 1 & 1 \\ 2 & 2 \\ 3 & 3 \end{array}\right)
$$

What will produce this array?

```
A np.array([[1,2,3],[1,2,3]])
B np.array([2,3])
C np.array([3,2])
```
D np.array([[1,1],[2,2],[3,3]])

$$
\mathbf{X} = \left(\begin{array}{cc} 1 & 1 \\ 2 & 2 \\ 3 & 3 \end{array}\right)
$$

What will produce this array?

```
A np.array([[1,2,3],[1,2,3]])
B np.array([2,3])
C np.array([3,2])
D np.array([[1,1],[2,2],[3,3]]) ***
```

$$
\mathbf{X} = \left(\begin{array}{cc} 9 & 1 \\ 2 & 1 \\ 3 & 3 \end{array}\right)
$$

What will be 1. x.sort(0)? (by column)

$$
\mathbf{X} = \left(\begin{array}{cc} 9 & 1 \\ 2 & 1 \\ 3 & 3 \end{array}\right)
$$

What will be 1. x.sort(0)? (by column)

$$
\mathbf{x} = \left(\begin{array}{cc} 2 & 1 \\ 3 & 1 \\ 9 & 3 \end{array}\right)
$$

2. x.argsort(0)

$$
\mathbf{X} = \left(\begin{array}{cc} 9 & 1 \\ 2 & 1 \\ 3 & 3 \end{array}\right)
$$

What will be 1. x.sort(0)? (by column)

$$
\mathbf{x} = \begin{pmatrix} 2 & 1 \\ 3 & 1 \\ 9 & 3 \end{pmatrix}
$$
\n
$$
\begin{pmatrix} 1 & 0 \end{pmatrix}
$$

 $\overline{1}$ 

 $\mathcal{L}$ 

x NOT changed!

2. x.argsort(0)

$$
\mathbf{X} = \left(\begin{array}{cc} 9 & 1 \\ 2 & 1 \\ 3 & 3 \end{array}\right)
$$

What will be 3. x.sort(1)? (by row)

$$
\mathbf{X} = \left(\begin{array}{cc} 9 & 1 \\ 2 & 1 \\ 3 & 3 \end{array}\right)
$$

What will be 3. x.sort(1)? (by row)

$$
\mathbf{X} = \left(\begin{array}{cc} 1 & 9 \\ 1 & 2 \\ 3 & 3 \end{array}\right)
$$

4. x.mean(1) (by row)

$$
\mathbf{X} = \left(\begin{array}{cc} 9 & 1 \\ 2 & 1 \\ 3 & 3 \end{array}\right)
$$

What will be 3. x.sort(1)? (by row)

$$
\mathbf{X} = \left(\begin{array}{cc} 1 & 9 \\ 1 & 2 \\ 3 & 3 \end{array}\right)
$$

4. x.mean(1) (by row) array([5., 1.5, 5.])

# **Plotting**

# **Why plot?**

### **Why plot?**

```
X = \begin{bmatrix} -3.14159265, & -3.11695271, & -3.09231277, & -3.06767283, \end{bmatrix}-3.01839294, -2.993753 , -2.96911306, -2.94447311,
       -2.89519323, -2.87055329, -2.84591335, -2.8212734... (1000 lines)
        2.89519323, 2.91983317, 2.94447311, 2.96911306,
        3.01839294, 3.04303288, 3.06767283, 3.14159265])
Y = ([-1, -0.99969645, -0.99878599, -0.99726917,-0.99242051, -0.98909161, -0.98516223, -0.98063477,-0.96979694, -0.96349314, -0.95660442, -0.94913494,... (1000 lines)
       -0.96979694, -0.97551197, -0.98063477, -0.98516223,-0.99242051, -0.99514692, -0.99726917, -1. ]
```
### **Why plot?**

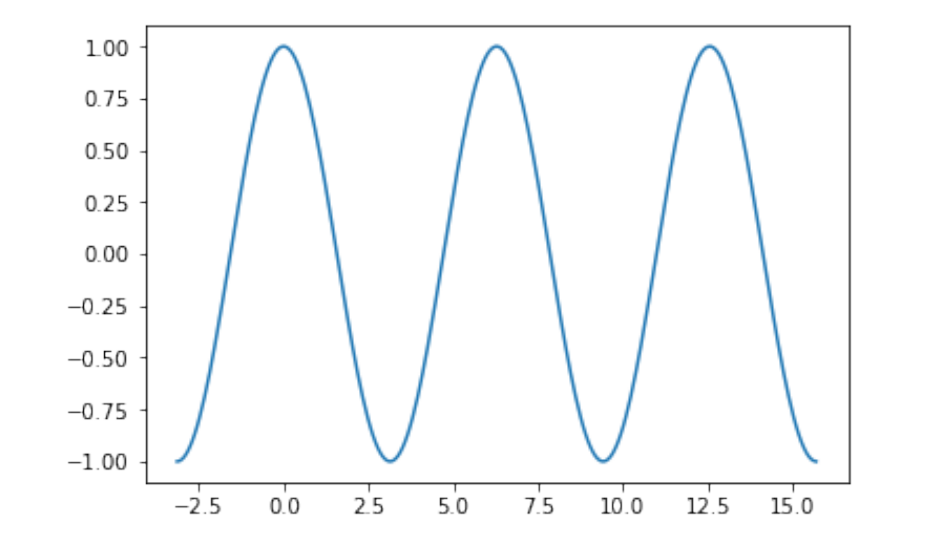

import matplotlib.pyplot as plt # add this for jupyter only %matplotlib inline

```
import matplotlib.pyplot as plt
# add this for jupyter only
%matplotlib inline
```
- > A plotting environment similar to MATLAB.
- > Can plot lists, np.arrays or most containers.

```
import matplotlib.pyplot as plt
# add this for jupyter only
%matplotlib inline
```
- > A plotting environment similar to MATLAB.
- > Can plot lists, np.arrays or most containers.

```
xs = list(\text{range}(4))ys = [ 4.5, 6.0, 1.2, 5.4 ]plt.plot( xs, ys )
plt.show()
```
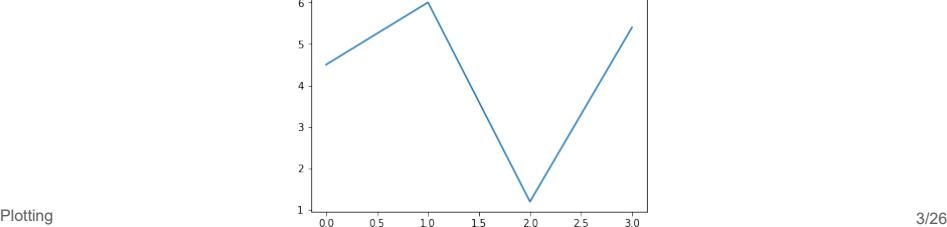

One kind of plots today:

 $>\texttt{plt.plot( x, y )}$  # for point-wise data

Basic cycle:

- 1. Add data to plot.
- 2. Plot.
- 3. Show plot.

Assuming you have a lot of data pairs  $X, C$  and  $X, S$  and  $X, Y$ # Plot

```
import matplotlib.pyplot as plt
plt.plot(X, C, color="blue", linewidth=1.0,
                linestyle="-", label="Solid")
plt.plot(X, S, color="red", linewidth=3,
                linestyle="--", label="Dot")
plt.plot(X, Y, 'ko', label="oo")
```
#### # Set x and y limits for display

```
plt.xlim(-4.0,4.0)
plt.ylim(-1.0,1.0)
```
#### # Set x and y ticks intervals

```
plt.xticks(np.linspace(-4,4,9,endpoint=True))
plt.yticks(np.linspace(-1,1,5,endpoint=True))
```
# Adding x-axis and y-axis labels and a title

```
plt.xlabel( 't (s)' )
plt.ylabel( 'Value (NA)' )
plt.title( 'Three Curves' )
```
#### # Adding a legend

plt.legend(loc='upper left', frameon=False)

#### # Save figure using 72 dots per inch

```
plt.savefig("filePath/ex2.png",dpi=72)
```
#### # Show result on screen

plt.show()

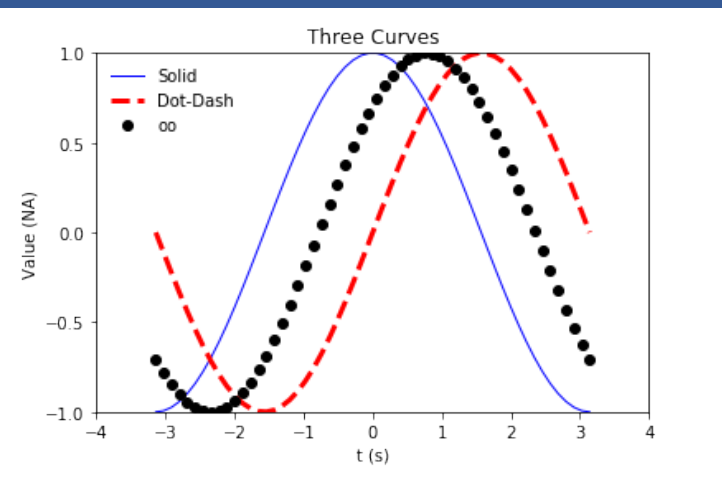

Where are the xlim, ylim, legend, xticks, yticks, title, xlabel, ylabel?

You have plotted an invisible graph if you see it, you have x-ray eyes if not, move to the next page for your answers

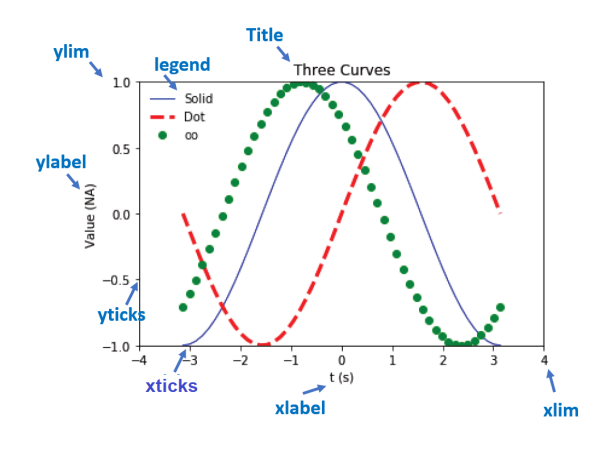

Note: The xlim and ylim refers to both ends. xticks give the positions of interval across x-axis

### **plt**

```
Always include labels:
```

```
> plt.xlabel( 'domain (units)' )
> plt.ylabel( 'range (units)' )
> plt.title( 'topical data' )
```
(We may omit this in lecture for convenience.)

```
plt.plot( xs,ys )
plt.xlabel( 'x' )
plt.ylabel( 'y' )
plt.title( 'some values' )
plt.show()
```
### **Why use numpy as input?**

```
Plot sin(x) for x \in [0, 2\pi]
```

```
1. Pure Python:
```

```
from math import pi
x = [] # can't use range easily!
for i in range(100):
    x.append( 2*pi*i/100 )
from math import sin
y = [ ]for j in range(100):
    y.append( sin(x[j]) )
plt.plot( x, y, 'k-' )plt.xlim( 0,2*pi )
plt.ylim(-1,1)plt.show()
```
### **Why use numpy as input?**

**Plot**  $sin(x)$  for  $x \in [0, 2\pi]$ 

#### 2. numpy:

```
import numpy as np
x = npu1inspace( 0,2*np.pi,101 )
y = np.sin(x)plt.plot( x,y,'k-' )
plt.xlim( 0,2*pi )
plt.ylim(-1,1)plt.show()
```
# **Other than .plot ?**

> .scatter - plot of points (x,y)

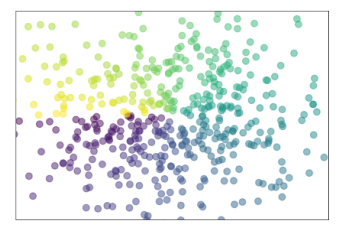

> .bar - bar chart

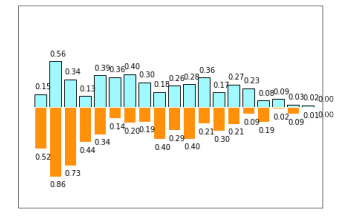

### **Other plot types?**

> .contour - identical values are connected together. Like in a physical map

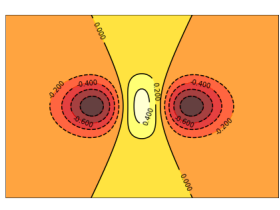

>. imshow - show an image or plot a collection of values in one array

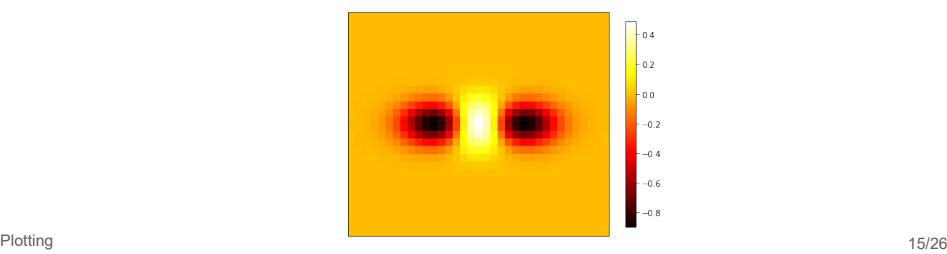

# **Other plot types?**

> .plot\_surface - plot of a 3D surface

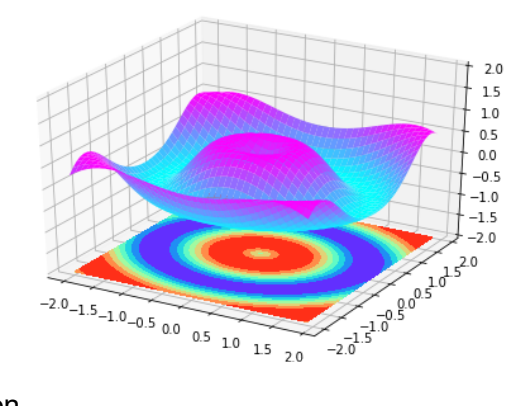

> animation

# **Modeling (next lecture)**

Help to simplify a complicated problem Based on mathematical equations and physical laws Gives an "Ideal" solution But... it is not EXACTLY correct!

"All models are wrong but some are useful" ~ George Box

the control of the control of

Consider a ball falling from the edge of a table. Describe its path and time until it hits the ground.

Consider a ball falling from the edge of a table. Describe its path and time until it hits the ground. Two approaches:

- A Use analytical equation (if available).
- B Use finite difference equation otherwise.

A Use analytical equation (if available).

$$
y(t) = y_0 + v_0 t + \frac{a}{2}t^2
$$

$$
y_0 = 1
$$

$$
v_0 = 0
$$

$$
a = -9.8
$$

$$
y(t) \ge 0
$$

subject to

import numpy as np

```
# Parameters of simulation
n = 100 # number of data points to plot
start = 0.0 # start time, s
end = 1.0 # ending time, s
a = -9.8 # acceleration, m*s***-2# State variable initialization
t = npu1inspace(start,end,n+1) # time, s
y = 1.0 + a/2 * t**2for i in range(1,n+1):
    if y[i] \le 0: # ball has hit the ground
       y[i] = 0
```
A Use "finite difference" equation otherwise.

A Use "finite difference" equation otherwise.

$$
\frac{dy}{dt} = v(t) \approx \frac{y^{n+1} - y^n}{t^{n+1} - t^n} \to y^{n+1} = y^n + v(t^{n+1} - t^n)
$$
  

$$
\frac{dv}{dt} = a \approx \frac{v^{n+1} - v^n}{t^{n+1} - t^n} \to v^{n+1} = v^n + a(t^{n+1} - t^n)
$$
  

$$
v^{n=0} = 0 \qquad \qquad y^{n=0} = 1 \qquad a = -9.8
$$

subject to

*y*(*t*) *≥* 0

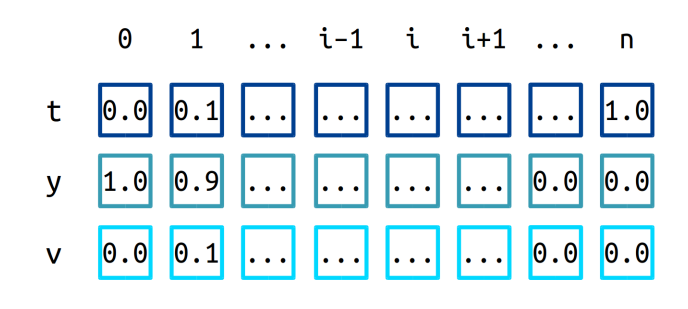

```
Modeling (next lecture) 25/26
   import numpy as np
    # Parameters of simulation
   n = 100 # number of data points to plot
   start = 0.0 # start time, s
   end = 1.0 # ending time, s
   a = -9.8 # acceleration, m*s***-2# State variable initialization
   t = npu1inspace(start,end,n+1) # time, s
   y = np.zeros(n+1) # height, m
   v = np{\text{.zeros}}( n+1 ) # velocity, m*s***-1y[ 0 ] = 1.0 # initial condition, m
    for i in range(1, n+1):
      v[i] = v[i-1] + a^*(t[i] - t[i-1])y[i] = y[i-1] + v[i] * (t[i] - t[i-1])if y[i] \leq 0: # ball has hit the ground
          v[i] = 0y[ i ] = 0
```
A How would you make the ball bounce?

A How would you make the ball bounce? (Reverse the direction of the velocity at the ground; have a decay factor.)

- A How would you make the ball bounce? (Reverse the direction of the velocity at the ground; have a decay factor.)
- B How would you include lateral motion?

- A How would you make the ball bounce? (Reverse the direction of the velocity at the ground; have a decay factor.)
- B How would you include lateral motion? (Have separate *x*and *y*-positions and velocities.)